# **Acceso Remoto Self-ManRa**

[www.elsevier.com/scopus](http://www.elsevier.com/scopus)

Search Alerts My list Settings

- stress

Add search field - Reset from

C Added to Scopus in the last

@ Published All years - In Present

ET Freelin Sciences (= 6.900 tilles, 100% Medies coverage)

T (TITLE-ABS-AEY)Awart attack) AND TITLE-ABD-AEY(atmos))

heart attack

AND

Links) Date Range (Inclusive)

**Ridged Ansa**  $Q$  Life Sciences p-4,300 sign.)

Search history

ly.

Document search Author search | Affliation search | A

Article<sup>\*</sup>

Article 1

Docume **ALL** 

**B** Physic S Sonar

Come

 $-$  days

1 Scopus | **Guía Acceso Remoto** [www.elsevier.com/scopus](http://www.elsevier.com/scopus)

## **Creación Cuenta Personal**

Una vez ingrese a **Scopus**, en el costado superior derecho ir a la opción **Register**

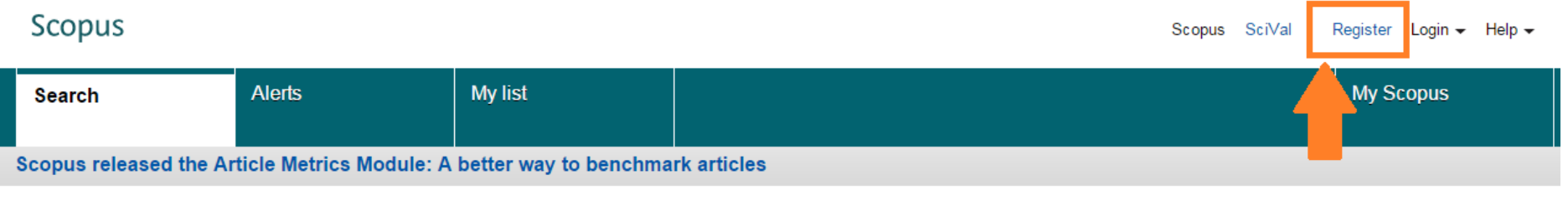

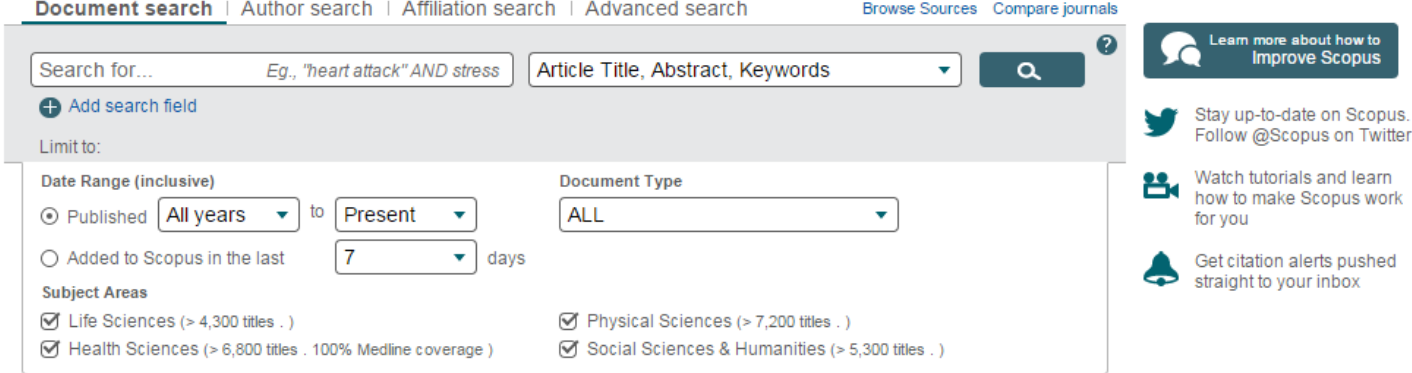

Diligencie el formulario con sus datos personales y con su **Correo Institucional**

### Register

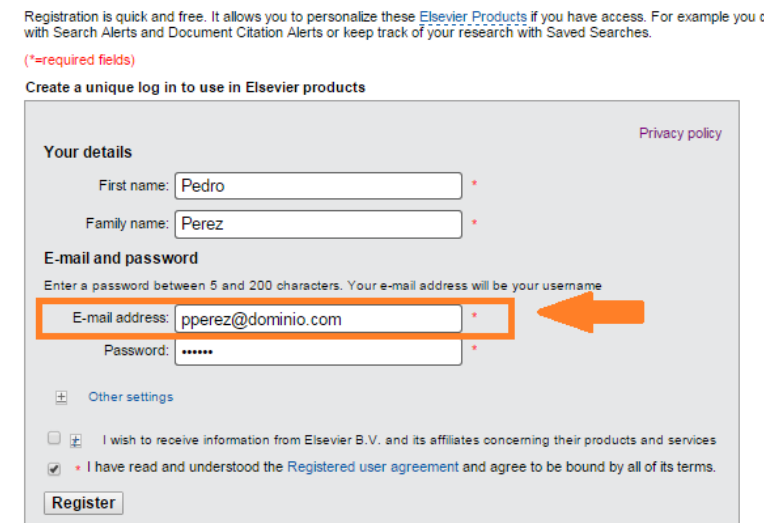

### **Activación Acceso Remoto**

Ingrese a la siguiente URL para activar el acceso remoto: **<http://www.scopus.com/customer/authenticate/manra.url>**

Digite el correo electrónico institucional con el cual creó su cuenta personal de **Scopus**

### Scopus

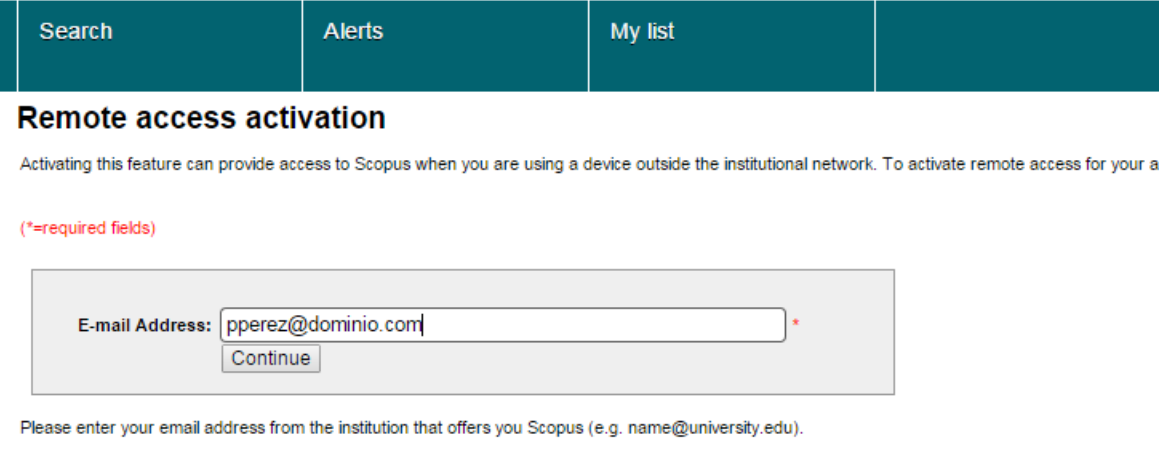

Le llegará a su correo electrónico una notificación para confirmar esta activación

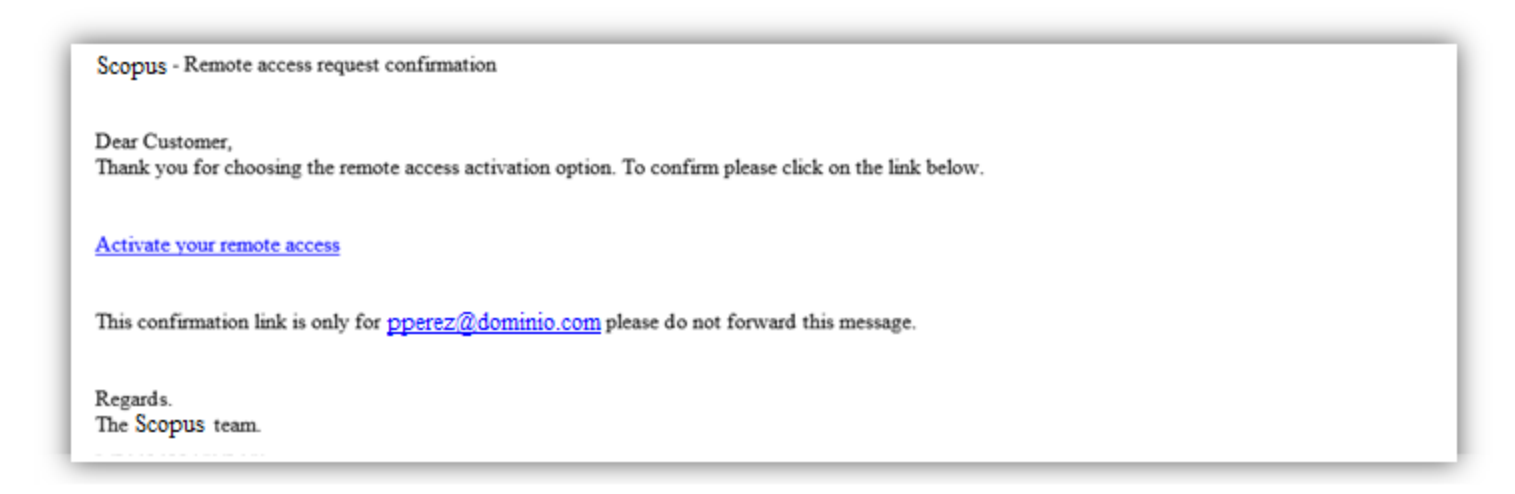

### **Acceso Remoto / Uso de funciones personales**

**Al completar los pasos anteriores, podrá acceder desde cualquier equipo con sus datos de acceso a Scopus, además contará con funciones personales útiles como alertas de correos electrónicos.** 

### **Entrar**

Si ya cuenta con nombre de usuario y contraseña haga clic en *Login* (entrar) y escríbalos en los espacios que corresponde. Si selecciona*Remember me* (recordar mis datos), la información de ingreso quedará almacenada en su computadora y quedará en sesión permanente.

### **Alertas**

Usted puede crear y gestionar las alertas como guste para mantenerse actualizado en su campo de acción.

- Search Alert (Alerta de búsqueda)
- Author Citation Alert (Alerta de cita de autor)
- Document Citation Alert (Alerta de cita de documento)

### **Revisar mi lista**

Puede verificar sus artículos en una lista temporal o en una lista que usted tenga guardada.

### **Cambio de configuración personal/contraseña**

Puede cambiar la contraseña, el nombre de usuario y datos de contacto ingresando al menú de Settings (configuración).

**Personalizar** Posibilidad de crear y guardar hasta 50 búsquedas.

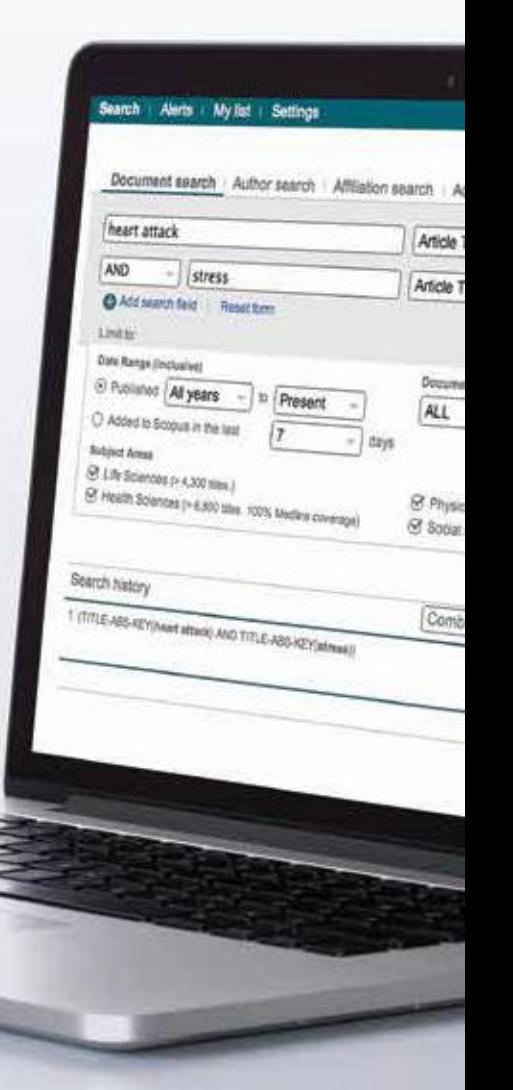